### **Paradise lost: Troubleshooting Java™ applications outside of development sandbox**

**Alexandre Rafalovitch**

May 2006

### Learn how to analyze and resolve production Java problems *without panic*

## **For the next 60 minutes**

Why are you here? Why am I here? Descriptive, not prescriptive approach System boundaries and choke points Tools and analysis methods Proficiency across platforms Honing the troubleshooting skills Looking forward

# **Let's talk about**

Why are you here? Why am I here? Descriptive, not prescriptive approach System boundaries and choke points Tools and analysis methods Proficiency across platforms Honing the troubleshooting skills Looking forward

## **Why are you here? Why am I here?**

### ● You

- Technical support trying to upgrade skills
- Programmer looking for better troubleshooting tools
- Manager desiring to improve *technical* support
- Me
	- 3 years as BEA senior tech. support engineer (DRE)
	- Java professional since JDK1.0b2
	- $\bullet$  Not a guru just sharing the collected experience

# **Let's talk about**

Why are you here? Why am I here? Descriptive, not prescriptive approach System boundaries and choke points Tools and analysis methods Proficiency across platforms Honing the troubleshooting skills Looking forward

### **Descriptive, not prescriptive approach**

- Prescriptive approach is wishing for a silver bullet
	- One cannot ask developer to 'never do something'
	- Most complex problems are emergent issues
	- Expensive software is great, but is usually too late
- Descriptive approach is about understanding
	- Somebody will always end up doing X
	- And sometimes it is just '*Dude, Where is my log file?*'
	- Even if you don't know how you got there, you still have to fix it

### **Descriptive, not prescriptive approach** Problem with programmer's method

- System.out.println() is NOT your friend in production
- Recompile and restart is infrequently an option
- Autowiring is good until something gets miswired
- Did anyone tell you about the firewall?
- When the system is losing more per hour than you make per year – this is not the time to start reading APIs
- Things are getting better, but production still runs old stuff

# **Let's talk about**

Why are you here? Why am I here? Descriptive, not prescriptive approach System boundaries and choke points Tools and analysis methods Proficiency across platforms Honing the troubleshooting skills Looking forward

### or knowing where to look **System boundaries and choke points**

- Modern programs are beyond *cat*, *grep* or *sort*
	- **Require configuration files**
	- **Create logs**
	- Run in grids and clusters
- *Filesystem boundary* (config, log, classpath)
- *Network boundary* (clusters, webapps, JDBC)
- *Processor and memory* (multithreading)
- *Environment variables* (OS/user specific)
- *Configuration files* (XML, properties, automagic)

# **Example program**

```
public static void main(String[] args) throws Exception {
      Preferences prefs =
      Preferences.userRoot().node("Boundaries");
      int port = prefs.getInt("port", 8001);
      int idx=0;
      ServerSocket socketListener = new ServerSocket(port);
      Logger logger = Logger.getLogger("Boundaries");
      while(true) {
        Socket socket = socketListener.accept();
        logger.info("Accepted connection: " + idx);
        BufferedReader in = new BufferedReader(
          new InputStreamReader(socket.getInputStream()));
        FileWriter writer = new FileWriter(args[idx++]);
        String line;
        while ((line = in.readLine()) != null) {
          writer.write(line); writer.write('\n');
   }}}
//missing something?
```
### **Filesystem System boundaries and choke points**

- Ignore relative path puzzle, look at lower level
- Currently open files (logs, locks, jars)
	- More than you expect
	- Process Explorer on Windows, Isof on \*nix
- Transient files and file search (configs, classpath)
	- The system is way busier than you expect
	- Performance lessons of classpath ordering
	- FileMon on Windows, trace/struss/dtrace on \*nix

### **Network System boundaries and choke points**

- Applications are becoming more and more *chatty* 
	- Webapps with a browser as a platform
	- Webstart applications
	- AJAX (quantitative change)
	- Clustering
	- JDBC
- Most of the traffic is over HTTP
- A lot of troubleshooting information is available, but it is hard to see with all the layers on the stack
	- Ethernet, IP, TCP, HTTP, XML

### Processor and memory **System boundaries and choke points**

- Processes are becoming more instrumentable
- Still hard to look inside, but getting better
- JVMs expose more information via JMX
- Multithreading issues will become more prominent
- Java thread dumps
	- There are problems with JIT and different JVMs
	- Locking information was good in 1.4, incomplete in 5.0, improved in 6.0

### Environment variables **System boundaries and choke points**

- If something is not defined anywhere in the program, look in the environment
	- **JVM** version
	- Default classpath
	- Extensions jars
- Different in Windows and Unix
	- Everything is in the files on Unix
	- Windows can have it in files or in registry

### Configuration files **System boundaries and choke points**

- GUI configuration does not survive meeting the troubleshooting reality
	- Compare settings across servers
	- Ultimate authority, when something is wrong
- Usually there more files than expected
	- Tomcat has 23 XML files  $(9$  types) + 3 .properties
- Good news: configuration files are parsable
	- Parsable means they can be correlated
- Some things are not in the configuration files
	- **Autowiring**
	- **Defaults**

# **Let's talk about**

Why are you here? Why am I here? Descriptive, not prescriptive approach System boundaries and choke points Tools and analysis methods Proficiency across platforms Honing the troubleshooting skills Looking forward

#### Modern JVM and its advantages **Tools and analysis methods**

- JDK 5.0 and JDK 6.0 new troubleshooting tools
	- jconsole, jps, jhat, jmap, jstack, jstat
- If your JVM does not cut it, look at others
	- BEA JRockit memory leak detector, console
- Look at what your O/S comes with
	- DTrace on Solaris
- 3<sup>rd</sup> party tools
	- $\bullet$  Easy install too late for complex configurations
	- Minimum admin privileges not always possible

Filesystem boundary

- Currently open
	- Log files, active IO, leaking handles
	- Windows: ProcessExplorer/Handle from Sysinternals
	- \*nix: lsof
- Solves
	- Resolves relative paths
	- Shows leaking handles
	- Default locations for log files
- From our example:

FileWriter writer = new FileWriter( $args[idx++]$ );

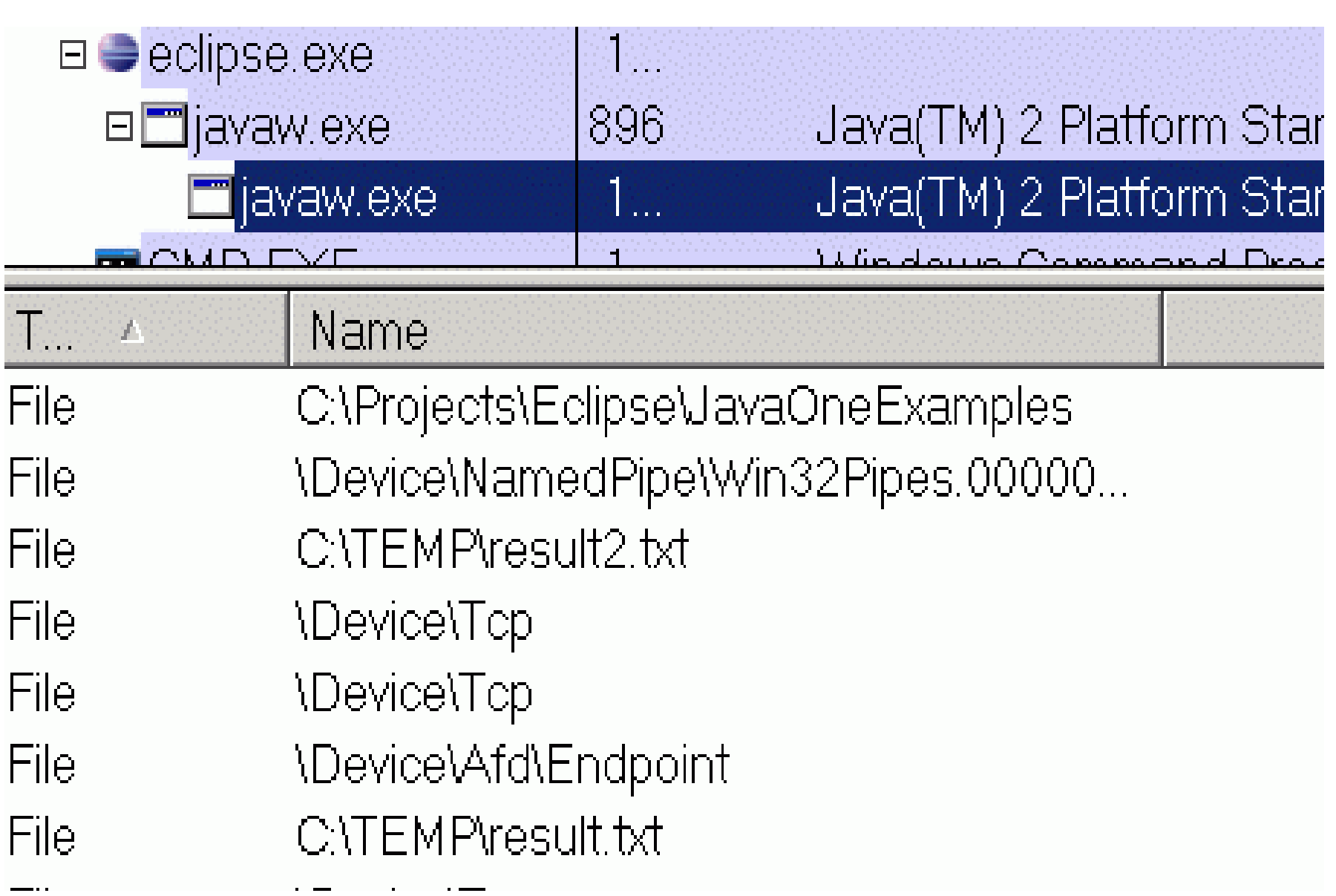

Filesystem boundary

- Files briefly accessed by the process
	- Configuration files, classpath checking, jsp reload
	- **Windows: FileMon from Sysinternals**
	- \*nix: truss/strace
	- Solaris 10: dtrace
- **Solves** 
	- Configuration files not where expected
	- Incorrect library version is picked up
	- File (JSP) changed but not reloaded
- From our example:
	- Let's look at classpath

FileMon output showing classpath search

javaw.exe... QUER... C:\TEMP\extraclasspath **SUCCESS** javaw.exe... QUER... C:\Program Files\Java\jre1.5.0\_06\lib\ext\dnsns.jar **SUCCESS** javaw.exe... QUER... C:\Program Files\Java\jre1.5.0\_06\lib\ext\localedata.jar **SUCCESS** javaw.exe... QUER... C:\Program Files\Java\jre1.5.0\_06\lib\ext\sunjce\_provider.jar **SUCCESS** javaw.exe... QUER... C:\Program Files\Java\jre1.5.0\_06\lib\ext\sunpkcs11.jar **SUCCESS** javaw.exe... QUER... C:\Projects\Eclipse\JavaOneExamples\example\Boundaries.class-**SUCCESS** 

### Network boundary **Tools and analysis methods**

- Currently open connections
	- Unknown configuration, leaking descriptors
	- Same approach as with currently open files
	- Windows: ProcessExplorer/TCPView from Sysinternals
	- \*nix: lsof
- From our example:

ServerSocket socketListener = new ServerSocket(port)....

Socket socket = socketListener.accept();

ProcessExplorer showing open/leaking sockets

|                                           |         |  | Image   Performance   Performance Graph   Threads   TCP/IP   Security   Environment   Strings |  |  |           |  |  |  |  |  |
|-------------------------------------------|---------|--|-----------------------------------------------------------------------------------------------|--|--|-----------|--|--|--|--|--|
| $\overline{\mathbf{V}}$ Resolve addresses |         |  |                                                                                               |  |  |           |  |  |  |  |  |
|                                           | $P_{n}$ |  | Local Address Remote Ad                                                                       |  |  | State     |  |  |  |  |  |
| TCP                                       |         |  | powertoy: 8004 powertoy: 0                                                                    |  |  | LISTENING |  |  |  |  |  |
| TCP                                       |         |  | powertoy 8004 powertoy: 1059 CLOSE_WAIT                                                       |  |  |           |  |  |  |  |  |
| TCP                                       |         |  | powertoy: 8004 powertoy: 1058 CLOSE_WAIT                                                      |  |  |           |  |  |  |  |  |

### Network boundary **Tools and analysis methods**

- Network traffic over time
	- webapps, applets, Cluster replication, JDBC, LDAP
	- Windows/\*nix/\*: Ethereal
		- Open source and multi-platform
		- Reads > 20 tracer/tcpdump formats
		- Parses > 750 protocols (including HTTP and XML)
		- Custom capture/display filters
		- Displays both high and low level details as needed
		- Can be installed on client, server or spanning port
- A high/low level example
	- Connect to http://www.news.com

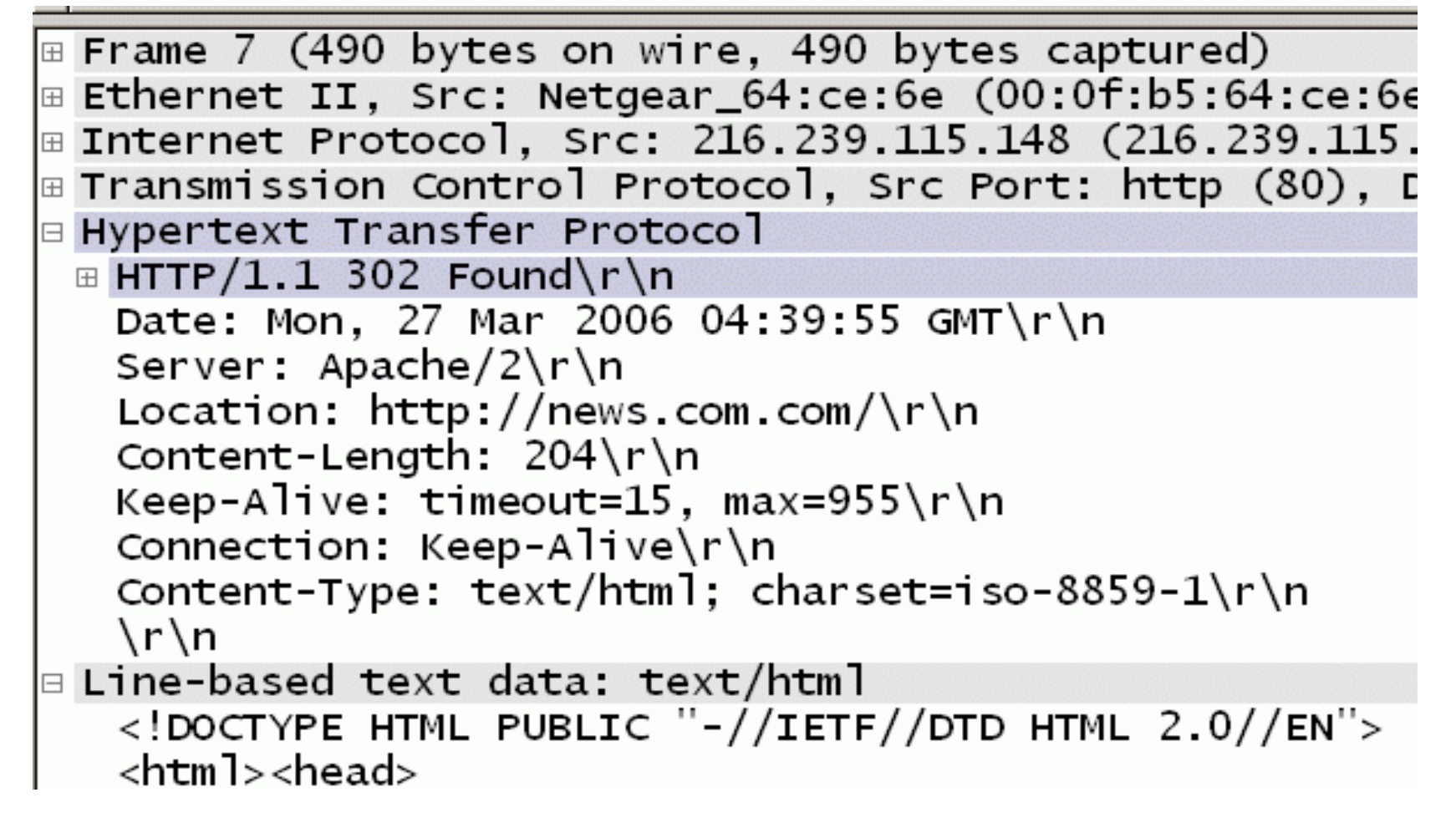

#### Processor and memory **Tools and analysis methods**

- Commercial tools are quite heavy for production
- New JVM tools are much better
- Statistical tools are for trends, not troubleshooting
- Memory leaks/allocation issues
	- Use JVM tools such as jconsole/jrockit profiler
- Processor issues
	- Deadlocks, livelocks, overly long execution
	- Thread-dumps are your friends, but not without tools
		- Different formats/capabilities for different versions/vendors
	- See my presentation from JavaONE 2004 TS-1646

Environmental variables

- Environment is everything not defined explicitly
	- Common interesting variables
		- OS level
			- PATH, CLASSPATH (unexpanded), JAVA\_HOME, TEMP
		- JVM provided
			- Real classpath, JVM versions
		- Software provided
			- Version/Patch
	- If different variables contradict, strange things happen
		- Path may override JAVA\_HOME sometimes
	- Look for environment as logged by the application
	- If that fails, various process tools show OS level info

- Common types
	- XML parsable
	- name/value pairs (.properties) usually parsable
	- Defaults and autowiring problematic for maintenance
- Locations
	- Files on the filesystem
	- Registry
	- Inside the jars  $-$  hard to discover
- From our example

Preferences prefs = Preferences.userRoot().node("Boundaries"); int port = prefs.getInt("port", 8001);

- Using RegMon (from Sysinternals)
	- Shows where java 5 preferences are kept by default
	- Notice the leading */* in */Boundaries* branch

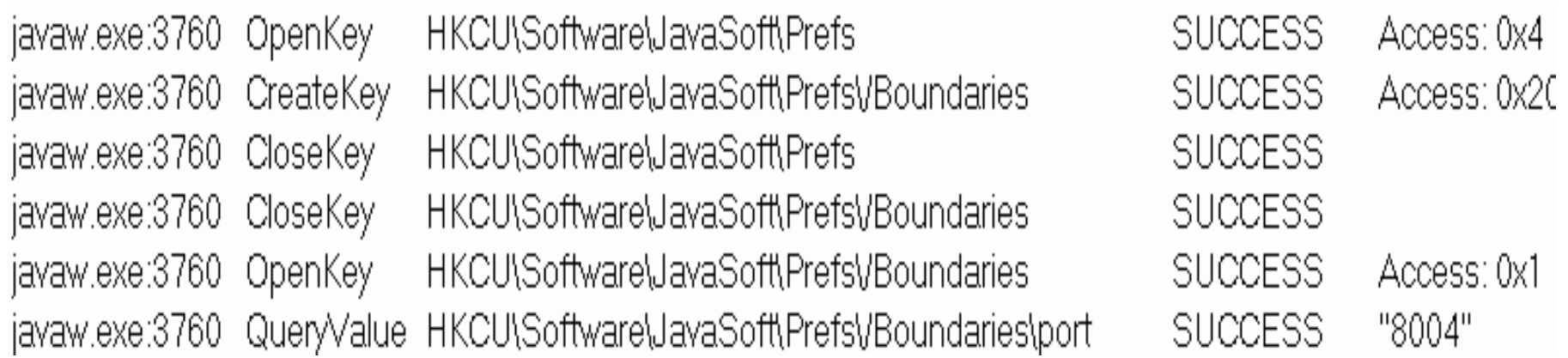

- Working with configuration files
	- Too long to read through
	- Processing extracts relevant information
	- Visualization highlights complex relationships
- Processing XML
	- XSLT/XQuery for serious use
	- XMLStarlet for prototyping
- Visualization
	- Graphvis for any A->B, B->D, C->D relations

### • XMLStarlet – Unix style toolkit for XML

• Example: What ports tomcat listens on?

```
...\xmlstarlet-1.0.1\xml sel -T -t
  -m //*[.//@port]
     -m ancestor::* -o -+ -b -v local-name()
      -o : -v @port 
     -n server.xml
```
Server:8005

-+Service:

```
-+-+Connector:8080
```

```
-+-+Connector:8009
```
### $\bullet$  ANT config visualisation – Grand from ggTools

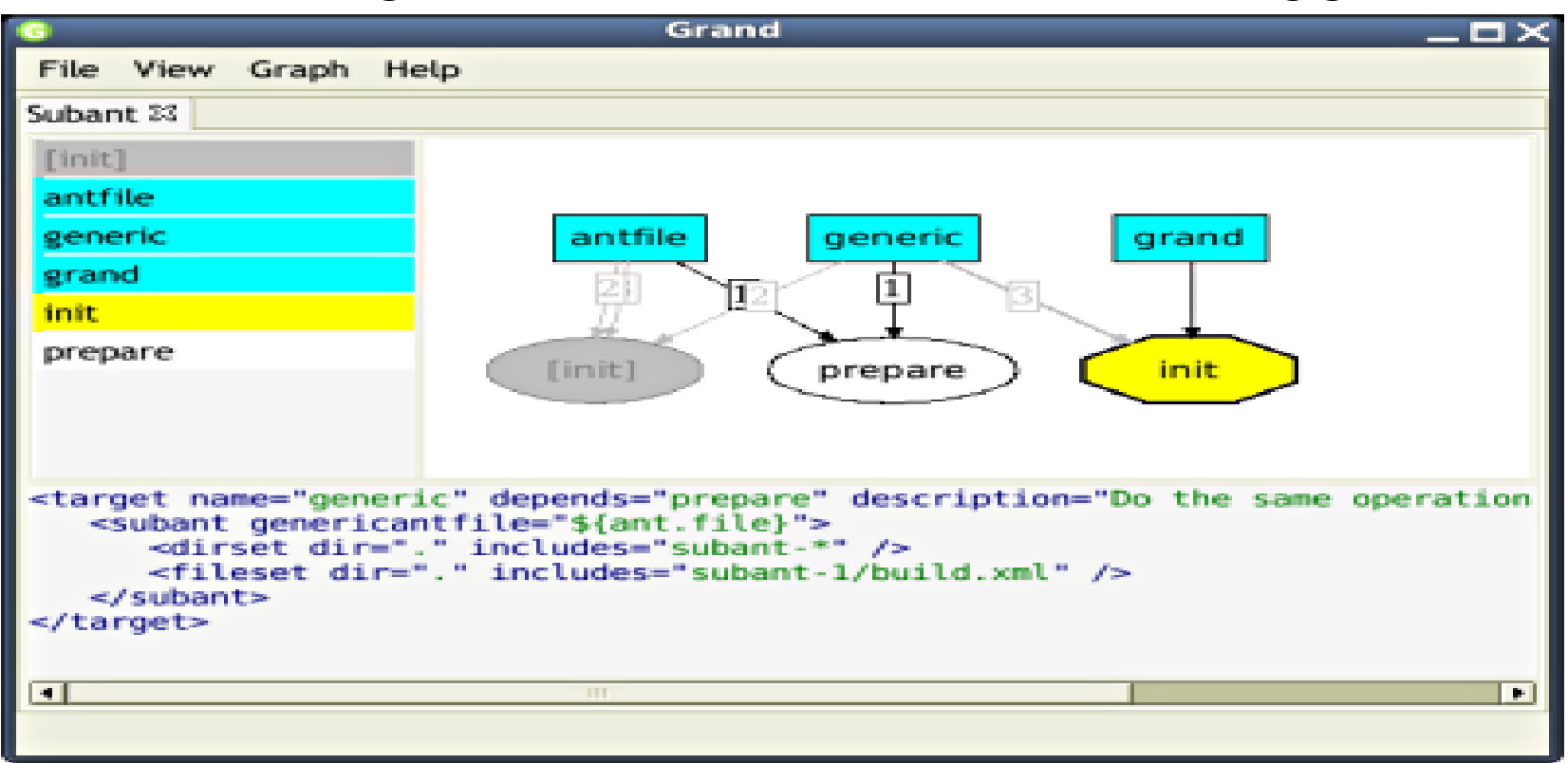

# **Let's talk about**

Why are you here? Why am I here? Descriptive, not prescriptive approach System boundaries and choke points Tools and analysis methods Proficiency across platforms Honing the troubleshooting skills Looking forward

### The lazy programmer **Proficiency across platforms**

- If you work across multiple platforms
	- Do not learn multiple tools for the same task
	- Use the same editor  $-$  Vim/Emacs
		- $\bullet$  I use Vim + OTF (script 634) + JAD (script 446)
	- $\bullet$  Use Unix/Cygwin tools grep, find, sort, uniq
	- Use the same XML processor XMLStarlet
	- $\bullet$  Use the same network analyser Ethereal
	- $\bullet$  Use the same image editor  $-$  Gimp
- Do not rely solely on super-environment (Eclipse)
	- It will most probably not be installed on production

### The lazy programmer **Proficiency across platforms**

# $Vim + OTF$  (On-The-Fly highlighter)

2006-03-22 20:05:37 StandardContext[/balancer]org.apache.webapp.balancer.BalancerFilter: init eChain: [org.apache.webapp.balancer.RuleChain: [org.apache.webapp.balancer.rules.URLStringMat Target string: News / Redirect URL: http://www.cnn.com], [org.apache.webapp.balancer.rules.F arameterRule: Target param name: paramName / Target param value: paramValue / Redirect URL: ł ww.yahoo.com], [org.apache.webapp.balancer.rules.AcceptEverythingRule: Redirect URL: http:// apache.org]]

2006-03-22 <mark>20:05:37</mark> StandardContext[/<mark>isp-examples</mark>]ContextListener: <mark>contextInitialized</mark>() 2006-03-22 20:05:37 StandardContext[/<mark>jsp-examples</mark>]SessionListener: contextInitialized() 2006-03-22 20:05:38 StandardContext[/servlets-examples]ContextListener: contextInitialized() 2006-03-22 <mark>20:05:38</mark> StandardContext[/servlets-examples]SessionListener: <mark>contextInitialized</mark>()

# **Let's talk about**

Why are you here? Why am I here? Descriptive, not prescriptive approach System boundaries and choke points Tools and analysis methods Proficiency across platforms Honing the troubleshooting skills Looking forward

### Get it before it gets you **Honing the troubleshooting skills**

- Do you know what you run
	- Confirm installed software version from log files
	- Find where *all* the configuration files are
	- Find where *all* the log files go to
	- Find out what the server does every 5 minutes
- Try flying blind
	- Deploy a program the normal way, *then*
	- Change a class and redeploy without restarting the server using tools installed in production *only*
- Read (not skim) and understand a log file
	- Tools like Splunk and Apache Chainsaw may help

# **Let's talk about**

Why are you here? Why am I here? Descriptive, not prescriptive approach System boundaries and choke points Tools and analysis methods Proficiency across platforms Honing the troubleshooting skills Looking forward

### Will it get easier? **Looking forward**

- Things will get easier
	- JVMs/OSs become more instrumentable
	- New commercial and open sources products appear
		- Splunk, Apache Chainsaw, Ethereal
- Things will get harder
	- Multiple processors more synchronization problems
	- $\bullet$  AJAX control is no longer in one place
		- Synchronization is now on the client
		- Requests may or may not complete correctly
		- **Browsers are different**
	- SOA makes everything more distributed
		- More configuration, more log files, harder to troubleshoot

# **Summary**

- Don't panic
- Remember the 5 boundary types
- Identify which boundary/choke point may have the answer
- Know the tools and how to use them
- Harmonize tools across all platforms
- Practice beforehand
- Share the knowledge

# **For More Information**

- Articles
	- [http://blogicblog.blogspot.com](http://blogicblog.blogspot.com/) my blog on this topic
- Tools
	- Sysinternals: <http://www.sysinternals.com/>
	- Vim: [http://www.vim.org](http://www.vim.org/)
	- Ethereal: <http://www.ethereal.com/>
	- XMLStarlet: <http://xmlstar.sourceforge.net/>
	- Graphviz: <http://www.graphviz.org/>
	- Apache Chainsaw: <http://logging.apache.org/log4j/docs/chainsaw.html>
	- Splunk: <http://www.splunk.com/> (commercial)

# **Q&A**

Alexandre Rafalovitch

### **Paradise lost: Troubleshooting Java™ applications outside of development sandbox**

**Alexandre Rafalovitch arafalov@gmail.com**

May 2006